## **Encrypting property values**

By default, Web Application Platform properties are stored as plain text. If required, any of these properties can be encrypted. For property encryption and decryption, you need to generate a pair of keys by using our property encryption tool. The tool is provided as the encryptor.jar file and the steps below explain how to use it.

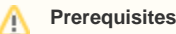

The encryption tool uses Java 11. Therefore, the system **PATH** variable needs to point to the location of the bin folder of the Java 11 home directory, e. g. C:\Java\Java11\bin or /opt/Java/Java11/bin.

## To encrypt Web Application Platform properties

- 1. Click the link to download the *[encryptor.jar](https://docs.nomagic.com/download/attachments/106632950/encryptor.jar?version=1&modificationDate=1650969971982&api=v2)* file.
- 2. Open the command-line interface and navigate to the directory where the encryptor jar file is located.
- 3. Run the **java -jar encryptor.jar** command. You should see the information on how to use the tool as displayed below.

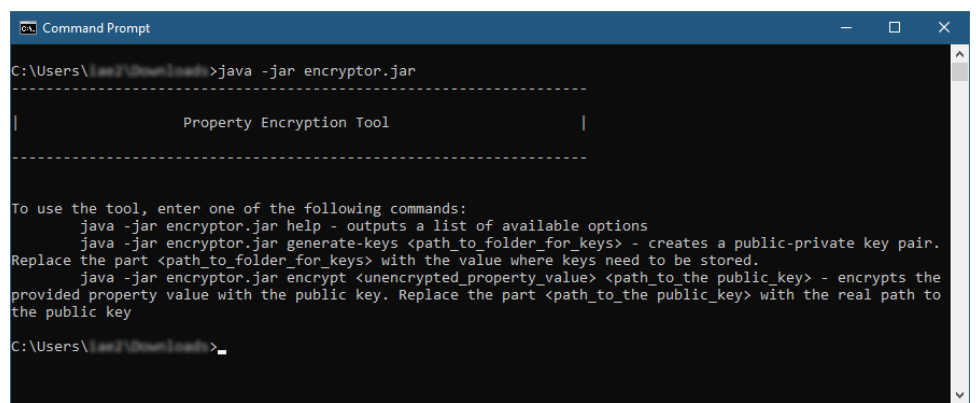

4. Run the **java -jar encryptor.jar generate-keys <path\_to\_folder\_for\_keys>** command to generate a pair of keys for property encryption and decryption. Make sure to replace the **<path\_to\_folder\_for\_keys>** placeholder with the actual path to the directory where you want to store the keys. You should see a confirmation that the keys have been successfully generated.

**Keys for encryption and decryption** (i)

After executing the command, the following keys are created in the specified directory:

- **propertiesEncryptionKey.pub** a public key used to encrypt property values. **propertiesEncryptionKey** - a private key used to decrypt property values.
- 5. To encrypt a property, run the **java -jar encryptor.jar encrypt <unencrypted\_property\_value> <path\_to\_the public\_key>** command. Make sure to replace the **<unencrypted\_property\_value>** and **<path\_to\_the public\_key>** placeholders with the actual property value and the path to the *propertiesEncryptionKey.pub* file. The tool will output the encrypted property value.

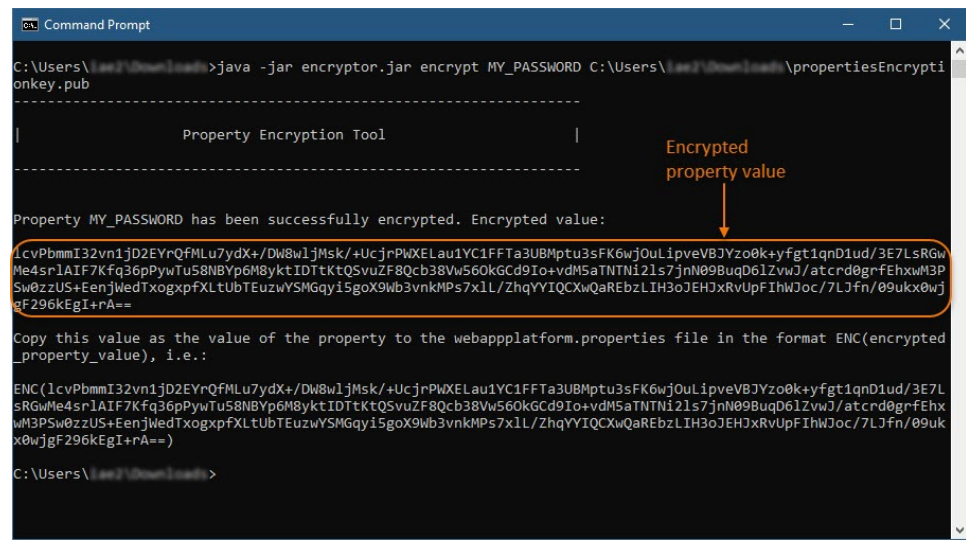

6. 7. Go to the Web\_App\_Platform\_installation\_directory>\apache-tomcat\shared\conf directory and open the webappplatform.properties file. In the webappplatform.properties file, replace the actual property value with the encrypted property value in the following format: **ENC (encrypted\_property\_value)**.

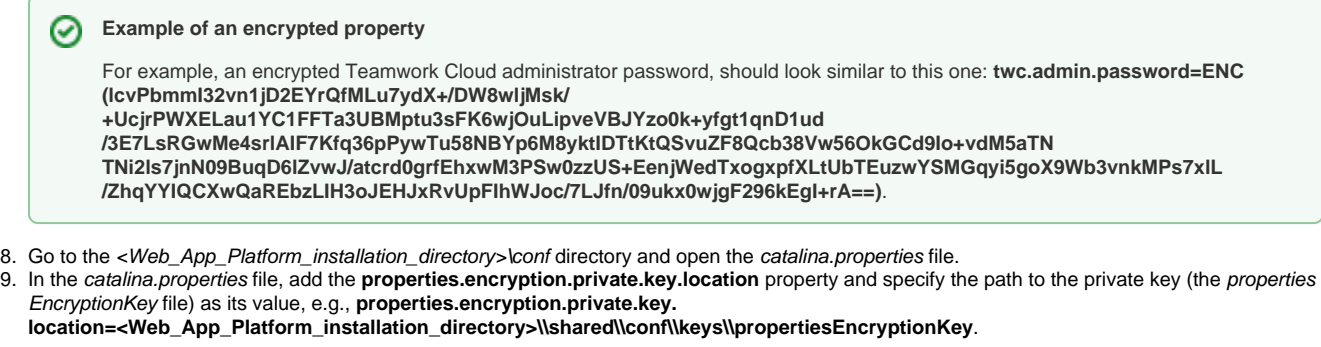

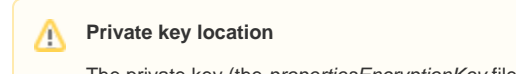

The private key (the propertiesEncryptionKey file) should be in the location which Web Application Platform can access.

10. Restart Web Application Platform.